# <span id="page-0-0"></span>HP Network Node Manager i Softwareリリースノー ト

# ソフトウェアバージョン: 9.20

本ドキュメントでは、HP Network Node Manager i Softwareバージョン9.20で加えられた変更の概要について説明しま す。

マニュアルまたはオンラインヘルプには記載されていない重要な情報が含まれています。

リリースノートの最新の追加項目については、[sg-pro-ovweb.austin.hp.com/nnm/NNM9.20/releasenotesupdate.htm](http://sg-pro-ovweb.austin.hp.com/nnm/NNM9.20/releasenotesupdate.htm)を参 照してください。

サポートされているハードウェアプラットフォーム、オペレーティングシステム、およびデータベースの一覧について は、『[HP Network Node Manager i Software](file:///C|/Localize/Loc)[システムとデバイス対応マトリックス』](file:///C|/Localize/Loc)を参照してください。『*HP Network Node Manager i Software*システムとデバイス対応マトリックス』 ([supportmatrix\\_ja.html](file:///C|/Localize/Loc)) とリリースノート ([releasenotes\\_ja.html](#page-0-0)) は、両方ともインストールメディアのルートディレクトリにあります。サポートされているネッ トワークデバイスの一覧については、[sg-pro-ovweb.austin.hp.com/nnm/NNM9.20/devicematrix.htm](http://sg-pro-ovweb.austin.hp.com/nnm/NNM9.20/devicematrix.htm)の『*HP Network Node Manager i Software (NNMi)* デバイス対応マトリックス』を参照してください。

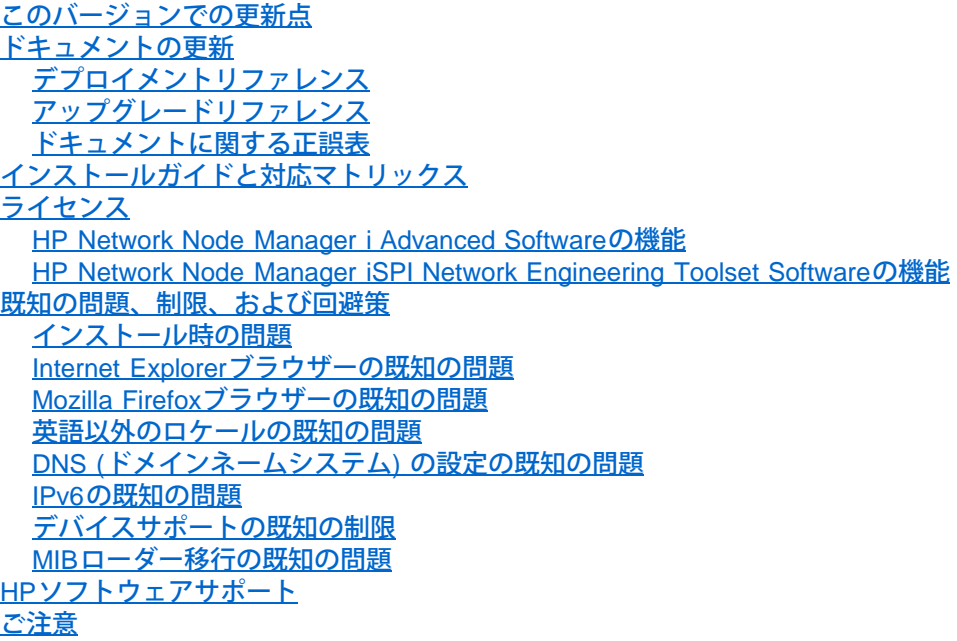

# <span id="page-0-1"></span>このバージョンでの更新点

# NNMi 9.20リリースの概要

NNMiは、NNM 7.xソフトウェアがメジャーバージョンアップされた新版です。このリリースには多数の新機能が含まれ ています。既存のNNM 6.xまたは7.xインストールからNNMiへの直接の単一システムアップグレードはサポートされてい ません (<u>アップグレードリファレンス</u>を参照)。NNMi 9.0xおよびNNMi 9.1xからNNMi 9.20への単一システムアップグ レードはサポートされています (<u>[アップグレードリファレンス](#page-10-2)</u>を参照)。NNMi 8.xインストールは、NNMi 9.20にアップグ レードする前にNNMi 9.0xにアップグレードする必要があります。

### NNMi 9.20

- アップグレードノート
	- NNMi 9.20へのサポートされるアップグレードパスについては、新しい『*NNMi 9.20*アップグレードパスの要 件』ドキュメントをお読みください。
	- 。 NNMi 9.20へのアップグレードに関する重要な注意事項については、<u>アップグレードリファレンス</u>を参照して

ください。これらの注意事項を読んでからアップグレードを実行することが重要です。現在、[アップグレー](#page-10-2) [ドリファレンス](#page-10-2)には以下のバージョンのNNMおよびNNMiからのアップグレードに関する情報が記載されてい ます。

- NNM 6.xおよび7.x
- NNMi 8.0xおよび8.1x
- NNMi 9.0xおよび9.1x
- NNMiアクションサーバーはJythonバージョン2.5.2に更新されています。必要な変更については、Jythonスク リプトを確認してください。
- o nnmnetloadnodeattrs.ovplコマンドとnnmnetdeletenodeattrs.ovplコマンドは廃止されたため、削除されまし た。代わりにnnmloadattributes.ovplとnnmdeleteattributes.ovplを使用します。
- 監視されないオブジェクトは、必ずポーリングなしの状態を示します(以前はポーリング方針なしの状態にな る場合もありました)。
- NeighborDisabledインシデントは生成されなくなりました。
- ManagementAddressICMPResponseTimeAbnormalインシデントがデフォルトで有効になりまし た。
- 高可用性 (HA) 環境でNNMi 9.0xからアップグレードしている場合、nnmchangeembdbpw.ovplコマンドではセカ ンダリノードでパスワード情報が正しく更新されません。

NNMi 9.0xであるにもかかわらずHAに設定されたシステムでnnmchangeembdbpw.ovplコマンドを使用した場 合、パスワード情報はセカンダリノードで複製できるように正しく共有ディスクにコピーされません。セカ ンダリノードでのフェイルオーバー時には、nmsdbmgrプロセスがデータベースに接続できず、リソースグルー プが正常に開始されません。

この問題を回避するには、リソースグループをnnmchangeembdbpw.ovplが実行されたシステムに移動して、以下 の手順を実行します。

- 1. mkdir /NNM/dataDir/shared/nnm/conf
- 2. chown bin:bin /NNM/dataDir/shared/nnm/conf
- 3. chmod 755 /NNM/dataDir/shared/nnm/conf
- 4. nnmchangeembdbpw.ovplコマンドを返します
- (Linuxのみ) Linux NNMi管理サーバーをNNMi 9.0xからNNMi 9.20にアップグレードする場合、HPパブリック キーをLinux RPMデータベースにインポートしてからNNMi 9.20をインストールする必要があります。詳細に ついては、『*NNMi 9.20*インタラクティブインストールガイド』を参照してください。
- (HP-UXのみ) HAクラスターをアップグレードするときにメンテナンスモードが適切に作動するように、慎重 に[アップグレードリファレンスに](#page-10-2)記載されているHAアップグレードの指示に従ってください。
- (NNMi Advancedのみ) NNMi では、グローバルネットワーク管理環境で特殊なアップグレード手順を実行す る必要があります。グローバルネットワーク管理環境で設定されたNNMi管理サーバーをNNMi 9.20にアップ グレードする場合、グローバルネットワークマネージャーとリージョナルマネージャー間の接続はグローバ ルネットワークマネージャーとリージョナルマネージャーの両方が9.20にアップグレードされるまで切断さ れます。ダウンタイムの合計を最小限に抑えるために、HPではすべてのサーバーをほぼ同時にアップグレー ドすることをお勧めします。詳細については、[アップグレードリファレンスの](#page-10-2)「NNMi 9.0x/9.1xからのグロー バルマネージャーとリージョナルマネージャーのアップグレード」セクションを参照してください。
- (NNM iSPI Performance for Metricsのみ) 以下のインシデントがデフォルトで有効になりました。
	- **InterfaceFCSLANErrorRateHigh**
	- **InterfaceFCSWLANErrorRateHigh**
	- InterfaceInputDiscardRateHigh
	- InterfaceInputErrorRateHigh
- InterfaceInputQueueDropsRateHigh
- InterfaceInputUtilizationAbnormal
- InterfaceInputUtilizationHigh
- InterfaceInputUtilizationLow
- InterfaceOutputDiscardRateHigh
- InterfaceOutputErrorRateHigh
- InterfaceOutputQueueDropsRateHigh
- InterfaceOutputUtilizationAbnormal
- InterfaceOutputUtilizationHigh
- **InterfaceOutputUtilizationLow**
- サポートされる環境の変更
	- Internet Explorer 9のサポートが追加されます。
	- 64ビットバージョンのInternet Explorer 8およびInternet Explorer 9のサポートが追加されます。
	- Firefox 10.x ESRのサポートが追加されます。
	- Red Hat Linux 6のサポートが追加されます。
	- ESXi 5.xのサポートが追加されます。
	- SUSE Linux用Veritas HAのサポートが追加されます。
	- Solaris ZonesのVeritas 5.1 HAサポートが追加されます。
	- Service Pack 1は現在Windows Server 2008 R2で必要です。
	- Firefox 3.6はサポートされなくなりました。
	- Red Hat Linux 5.2および5.3はサポートされなくなりました。
- ドキュメントの変更
	- [デプロイメントリファレンスの](#page-10-1)「*NNMi 9.0x*からのアップグレード」セクションは[アップグレードリファレン](#page-10-2) [スに](#page-10-2)移されました。
	- [デプロイメントリファレンスの](#page-10-1)統合に関する各セクションは個別のドキュメントに移されました。
	- 『*NNMi 9.20*インタラクティブインストールガイド』は対話型ドキュメントとして提供されるようになりまし た。詳細については、NNMiインストールメディアのnnmi\_interactive\_installation\_ja\_README.txtファイルを 参照してください。
- **重複アドレスドメイン (OAD)** 
	- 重複するIPアドレスを持つ重複アドレスドメイン (OAD) はさまざまなNAT環境で管理できます。詳細につい ては、NNMiオンラインヘルプと『HP Network Node Manager i Softwareデプロイメントリファレンス』の 「NAT環境の重複IPアドレスの管理」セクションを参照してください。
	- 。 NNMiでは、以下のアドレス変換プロトコルがサポートされます。
		- 静的ネットワークアドレス変換 (NAT)
		- 動的アドレス変換プロトコル:
			- 動的ネットワークアドレス変換 (NAT)
			- ポートアドレス変換 (PAT) / ネットワークアドレスポート変換 (NAPT)
	- OADはノードをテナントに割り当てることで定義されます。各OADメンバーノードは1つのテナントに属し ます。
- スタンドアロンNNMi管理サーバーで複数の静的NATドメインを管理できます。
- デフォルトテナントに属すデバイスは、任意のテナントの任意のデバイスにレイヤー2接続できます。デフォ ルトテナント以外のテナント内のデバイスは、同じテナントかデフォルトテナント内のデバイスにしかレイ ヤー2接続できません。デフォルトテナントとその他の各テナント間のL2接続が検出され、共有ネットワーク インフラストラクチャーでテナントを接続きます。
- 。静的NATの重複するアドレスマッピング
	- 内部 (通常はプライベート) と外部 (通常はパブリック) のIPアドレス間のマッピングを定義できます。 これらのマッピングは任意です。
		- これらのマッピングは、[設定] ワークスペースの [検出] グループの [重複するアドレスマッピン グ] 領域を使用して、NNMiで定義できます。マッピングは特定のテナントに関連付けられます。
		- nnmloadipmappings.ovplコマンドを使用してアドレスマッピングをロードすることもできます。
	- これらのアドレスマッピングを使用して、ユーザーは [IPアドレス] フォームで内部 (つまりプライベー ト) のIPアドレスに関連付けられた外部 (つまりパブリック) のIPアドレスを表示できます。外部アドレ スは [マップされたアドレス] 属性に表示されます。
- デフォルト以外のテナント (OAD) 内の各ノードは、シードを使用して検出する必要があります。自動検出は デフォルト以外のテナント内では使用できず、隣接デバイスに関するヒントは収集されません。
- OAD環境では、トラップに追加のCIAがある場合があります。
	- cia.internalAddress 外部アドレスについて定義されたマッピングが存在する場合の内部アドレス
	- cia.agentAddress SNMPv1トラップのエージェントアドレスフィールド値
- ( *NNMi Advanced*) グローバルネットワーク管理 (GNM) の配備では、NNMiリージョナルマネージャーはテナ ント割り当てを使用して静的NAT、動的NAT、動的PAT/NAPTドメインを管理できます。
	- 動的NATおよびPAT/NAPTについては、各ドメインにつき1つのNNMiリージョナルマネージャーが必要 です。NNMiグローバルマネージャーはOADドメインの外側に配備され、任意の数の静的NATドメイン を直接管理でき、NNMiリージョナルマネージャーから複数の動的OADドメインに関する情報を受信し て結合できます。管理対象デバイスはネットワーク外側の動的NATまたはPAT/NAPTを通じてしかアク セスできない場合もありますが、NNMiリージョナルマネージャーでは、NNMiグローバルマネージャー との通信に静的NATまたはルーティング可能なアドレスが必要です。
	- 静的NATについては、NNMiリージョナルマネージャーは静的NATドメインの内側または外側のどちら にも配備できます。
	- 各NATまたはPATドメインを一意のデフォルト以外のテナントに割り当てる必要があります。さまざま なリージョナルマネージャーのテナントをNNMiグローバルマネージャーで複製する場合、NNMiはアド レス/テナントのペアを追跡することでOADを処理します (アドレスは各テナント内で使用できます)。
	- NNMiからリージョナルマネージャーに転送されるトラップにはテナントの割り当て情報が含まれるた め、グローバルマネージャーは適切にOADの問題を解決できます。
- ユーザーインタフェース
	- マップビューのアイコンのカスタマイズ
		- 新しい [設定] ワークスペースの [ユーザーインタフェース] > [アイコン] ビューでは、マップビューで使 用されるアイコンの表示、作成、削除ができます。
		- nnmicons.ovplコマンドを使用してこれらのアイコンの一覧表示、作成、削除を行うこともできます。
		- アイコンはNNMiデータベースに保存され、バックアップ/リストアーおよびアプリケーションフェイル オーバーに備えられます。 アイコンはnnmconfigexport.ovplとnnmconfigimport.ovplを使用してエクス ポートおよびインポートすることもできます。
		- デバイスプロファイル設定を使用して、管理者はデバイスカテゴリ、デバイスファミリ、デバイスのベ ンダーのアイコンを設定または変更できます。
		- 各ノードのアイコンは、カスタム属性NNM\_ICONを使用して明示的に設定することもできます。
- [アクション] > [ノードグループのメンバーシップ] メニューの下にあるメニュー項目を使用して、(テーブル またはマップビューで) 選択したノードのリストからのノードグループの新規作成、既存のノードグループへ のノードの追加、ノードグループからのノードの削除が簡単に行えます。
- [アクション] > [カスタム属性] メニューの下にあるメニュー項目を使用して、複数のノードまたはインタ フェースへのカスタム属性の追加、および複数のノードまたはインタフェースからのカスタム属性の削除が 簡単に行えます。
- ビューの変更
	- [システムオブジェクトID] 属性列がノード分析ペインと [ノード (すべての属性)] テーブルビューに追 加されています。
	- ifIndex属性列がインタフェースビューに追加されています。
	- [カスタムノード]、[カスタムインタフェース]、[カスタムIPアドレス] の各ビュー名が [ノード (すべて の属性)]、[インタフェース (すべての属性)]、[IPアドレス (すべての属性)] に変更されています。
- [設定] ワークスペースの変更
	- 新しい [モニタリング] ツリーノードには、子ノード [モニタリングの設定...] と [カスタムポーラーの設 定...] があります。
	- 新しい [オブジェクトグループ] ツリーノードには、子ノード [ノードグループ] と [インタフェースグ ループ] があります。
	- [インシデント] ツリーノードの下にある新しい [トラップサーバー] ツリーノードには、子ノード [ト ラップ転送の設定...] と [トラップログ記録設定] があります。
	- [カスタム相関処理の設定...] は [インシデント] ツリーノードの下に移されました。
- フォームで必要なフィールドは、赤いアスタリスクで示しています。
- イベント
	- フォーマットされた設定ファイルからのインシデント設定のロード
		- nnmincidentcfgload.ovplコマンドを使用して、フォーマットされた設定ファイルからNNMiデータベース にインシデント設定をロードできます。また、nnmincidentcfgload.ovplを使用して、NNMiデータベース にロードする前にインシデント設定ファイルを検証することもできます。
		- nnmincidentcfgdump.ovplコマンドを使用して、既存のインシデント設定の設定ファイルを非XML形式で 作成できます。その後、nnmincidentcfgload.ovplコマンドを使用してNNMiデータベースにロードする前 にこのファイルを編集できます。
		- 詳細については、nnmincidentcfgload.ovpl、nnmincidentcfgdump.ovpl、nnmincidentcfg.formatのリファレ ンスページ、および「管理者用のヘルプ」を参照してください。
	- Pairwiseの設定の強化点
		- 負荷量フィルター (たとえば、トラップvarbind) を使用して、Pairwiseの設定の最初と2番目のインシデ ントを識別できます。
		- 同じインシデント (たとえば、同じトラップOID) をPairwiseの設定の最初と2番目の両方のインシデン トに指定できます。
			- 負荷量フィルターを使用して最初と2番目のインシデントを識別すると (最初のインシデントは状 態が正常域になく、2番目のインシデントは状態が正常域にある場合もあります)、同じインシデ ント設定でインスタンスが異なっている場合、互いにキャンセルする場合があります。
			- また、同じインシデントのインスタンスがそれ自体をキャンセルするように負荷量フィルターを 設定することもできます。
		- 複数のPairwiseの設定で同じインシデント設定を使用することができます。例:
			- インシデント設定Aはインシデント設定Bとインシデント設定Cの両方をキャンセルする。
			- インシデント設定Aはインシデント設定Bをキャンセルし、インシデント設定Bはインシデント設

定Cをキャンセルする。

- 単一のインシデントのインスタンスで複数のインシデントのインスタンスをキャンセルできます (たと えば、1つのリンクアップインスタンスがリンクダウントラップの複数のインスタンスをキャンセルす る場合)。
	- [期間] の時間を使用して、2番目のインシデント設定が最初のインシデント設定をキャンセルする 時間の範囲を指定します。2番目のインシデントのoriginOccurrenceTimeから計算されるこの [期 間] は時間をさかのぼり、指定した [期間] 内に最初のインシデントがいくつあってもすべてキャ ンセルします。
	- また、Pairwiseの設定に従ってキャンセルされ、[期間] 属性で指定された期間内でこれが起こっ たインシデントを削除するかどうかも指定できます。
- [Pairwiseの設定] フォームの [一致条件] タブには、さまざまなインシデント設定について自動的に追 加された一致条件が記録されます。
- トラップログ
	- NNMiでは、2つの異なる形式およびトラップログファイルのトラップログが用意されています。
		- trap.csv CSV形式
		- trap.log NNM 6.x/7.xのtrapd.logに似た読み取り可能なテキスト形式
	- nnmtrapconfig.ovplを使用してグローバルトラップログパラメータを設定します。
		- デフォルトモードでは、trap.csvのみにトラップをログ記録します。 両方のファイルにログ記録 するように、どちらにもログ記録しないように、あるいはどちらか一方にログ記録するように モードを変更できます。
		- その他のグローバルトラップログパラメータについては、nnmtrapconfig.ovplのリファレンスペー ジを参照してください。
	- 個別のトラップのトラップログの詳細は、[インシデント] > [トラップサーバー] の下にある [設定] ワー クスペースの [トラップログ記録設定] ビューから設定できます。
		- この設定にはトラップログの有効化または無効化と、ログメッセージの形式の設定が含まれま す。 ログメッセージの形式には、トラップvarbindの値を含めることができます。
		- トラップインシデント設定からログの値を継承するか (たとえば、重大度やカテゴリ)、[トラップ ログ記録設定] のこれらの値を上書きすることができます。
		- また、指定したノードグループのノードの [トラップログ記録設定] を上書きすることもできま す。
	- nnmconfigexport.ovplコマンドとnnmconfigimport.ovplコマンドを使用して、[トラップログ記録設定] を エクスポートおよびインポートすることができます。
- インシデントログ
	- NNMでは、受信インシデント情報がCSV形式でincident.csvファイルに書き込まれるように、インシデ ントログを設定できます。この機能は、インシデント履歴を追跡およびアーカイブする場合に役立ちま す。
		- 注: SNMPトラップを自動的にトリムするときにアーカイブを実行するよりも (nnmtrimincidents.ovplを使用するか[、デプロイメントリファレンス](#page-10-1)で説明している自動トリム機 能を使用)、インシデントログを使用して連続的なインシデントアーカイブを実行するほうが効率 的です。
	- インシデントログは、[インシデント] の下にある [設定] ワークスペースの [インシデントの設定] フォームから設定できます。
	- nnmtrimincidents.ovpl -archiveコマンドはインシデントログによって使用されるのと同じCSV形式を使 用するように変更されています。
- トラップストーム検出
- グローバルトラップストーム検出に加えて、NNMiではより具体的なケースのトラップストーム検出が 可能になりました。
	- SNMPトラップOIDごと
	- ノードごと
	- 「ホストオブジェクト」ごと (たとえば、インタフェースまたはノードのカード)
- NNMiでは、nnmtrapconfig.ovplを使用してトラップストームの検出および抑制のしきい値を変更できま す。 詳細については、nnmtrapconfig.ovplのリファレンスページと「オペレーター用のヘルプ」の「ト ラップストーム」ヘルプトピックを参照してください。
- インタフェースやホストされたノードなどのオブジェクトのトラップストーム検出について は、nnmtrapconfig.ovplおよびhosted-object-trapstorm.confのリファレンスページと、[デプロイメント](#page-10-1) [リファレンスの](#page-10-1)「hosted-on-trapstorm.confファイルによるトラップストームのブロック」セクション を参照してください。
	- [ホストオブジェクトトラップストーム] インシデントは、ホストされたオブジェクトのしきい値 を超えたノードのホストオブジェクトからのトラップの数を示します。
- NNMiは [ノード削除] インシデントを生成して、ノードがNNMiトポロジから削除されたことを示します。詳 細については、「オペレーター用のヘルプ」の「ノード削除」ヘルプトピックを参照してください。

#### • SNMPの通信とMIB

- さまざまなSNMPv1/v2読み取りコミュニティ文字列を試す優先度
	- 任意の順序属性がデフォルトとリージョンの設定フォームの読み取りコミュニティ文字列について追加 されました。
	- 検出プロセス中に、NNMiは優先順序に従って読み取りコミュニティ文字列を試します (低いものから高 いものへ)。その後、NNMiは順序付けされていない読み取りコミュニティ文字列をすべて試します (同 じ順序番号を持っているように扱われます)。これらの順序付けされていないSNMP要求は並行して送信 され、NNMiが最初の読み取りコミュニティ文字列を使用して応答を取得します。
- o nnmcommload.ovplコマンドは通信領域の設定をサポートしています。詳細については、nnmcommload.ovplのリ ファレンスページを参照してください。
- o MIBは [ツール] > [MIBのロード/アンロード...] を使用してアンロードできます。
	- [MIB] > [ロード済みMIB] または [MIB] > [MIB変数] ビューで行を選択して、[ツール] > [MIBのロー ド/アンロード...] をクリックして「MIBs Available to Load/Unload」Webページを表示し、ファ イルをNNMiデータベースにロードするかNNMiデータベースからアンロードします。
- 検出
	- 大規模なデバイスのすべてのインタフェースでSNMPクエリーを実行するのを防ぐために、インタフェースの サブセットを (ifIndexの範囲に基づいて) 指定し、デバイスのMIB sysObjectIDのプレフィックスに基づいて クエリー実行することができます。この設定は、[検出の設定] フォームの [含まれるインタフェース範囲] タ ブを使用して行います。
	- NNMiは混合環境でノードごとに複数の検出プロトコルを使用してレイヤー2接続を決定します (たとえ ば、CDPとLLDP)。
		- 特定のデバイスで標準のLink Layer Discovery Protocol (LLDP) を優先するかベンダー固有の検出プロト コルを優先するかは、[デバイスプロファイル] フォームの [Prefer LLDP] 属性で指定できます。
	- 一部のノードについて、デフォルトの [再検出の間隔] の設定とは異なる間隔で再検出されるように指定でき ます (たとえば、特定の重要なデバイスをより頻繁に再検出する場合)。これは、[検出の設定] フォームの [ス ケジュールの設定] タブの [ノードグループ間隔の設定] セクションを使用して指定します。
	- 一部のノードが転送データベース (FDB) 情報に基づいて作成されたレイヤー2接続を持たないように指定でき ます。これは、[検出の設定] フォームの [FDBを無効にするノードグループ] 属性を使用して指定します。
- State Pollerとモニタリングの設定
	- モニタリング設定でノードのSNMPモニタリングを無効にできます。これは、[ノードの設定] の [Enable

SNMP Polling on Node] 属性と [モニタリングの設定] の [デフォルト設定] を使用して行うことができま す。

- デバイス変更をよりタイミング良く検出できるように、モニタリング設定にはノードの再検出をトリガーで きる追加のMIB値のポーリングが含まれています。これらは、[ノードの設定] の [デフォルトの変更検出モニ タリング] セクションと [モニタリングの設定] の [デフォルト設定] で設定します。
	- インタフェースの数 (ifNumber)
	- エンティティの最終変更時刻 (エンティティMIB entLastChangeTime)
- カスタムポーラー
	- o NNMiは、カスタムノード収集のインシデントの代替としてポーリングされるカスタムインスタンスのインシ デントをサポートしています。
		- インスタンスごとのインシデントは、[カスタムポーラー収集] フォームの [インシデントソースオブ ジェクト] 属性の [カスタムポーリングインスタンス】] の値を選択することで指定できます。
		- 新しい [範囲外のカスタムポーリングインスタンス] インシデントは、ポーリングされたカスタムインス タンスが関連付けられたカスタムノード収集について設定された比較マップ値またはしきい値に達した かこれを超えたことを示します。
	- NNMiでは、デバイスによってレポートされる元となるMIB OIDのタイプを変更できます。たとえ ば、IntegerとしてレポートされるものをCounterとして解釈されるように強制できます。この設定は、[設定] ワークスペースの [MIB] の下にある [MIB OIDタイプ] ビューを使用して行います。
		- これらのMIB OIDタイプの設定は、カスタムポーラー、NNMi折れ線グラフ、分析ペインのゲージで使 用されます。
		- 初期タイプのOIDを変更できるだけでなく、OIDがMIBテーブルでグループ化される複数のインスタン スを持つかどうかも指定できます。
- Causal Engine
	- 到達可能でない非SNMPノードは [ノード停止中] インシデントまたは [ノードまたは接続が停止中] インシデ ントを生成します。 [非SNMPノードが応答なし] インシデントは生成されなくなりました。
	- 。 NNMiでは、[アイランドグループ停止中] インシデントように新しいカスタムインシデント属性 (CIA) が提供 されます。
		- cia.island.name NNMiがアイランドを識別するために使用する名前。NNMi管理者は起動アクションで このCIA値を使用し、関連付けられたテーブルビューまたはトポロジマップを表示できます。詳細につ いては、「管理者用のヘルプ」を参照してください。
		- cia.island.numberOfNodes アイランドにあるノードの数。
- セキュリティ
	- 。 NNMiでは、非ルートUNIXユーザーがNNMiの開始と停止を実行できます。詳細については、[デプロイメント](#page-10-1) [リファレンスの](#page-10-1)「非ルートユーザーにNNMiの開始と停止を許可する」を参照してください。
	- 管理者はserver.propertiesファイルを編集して、ネットワークからNNMiへのHTTPやその他の非暗号化アク セスを無効にできます。詳細については[、デプロイメントリファレンス](#page-10-1)の「リモートアクセスには暗号化を 必須とするようにNNMiを設定する」を参照してください。
	- 。新しいNNMiグローバルオペレーターユーザーグループでは、完全なNNMi管理者アクセス権を付与しなく ても、すべてのNNMiトポロジオブジェクトにアクセスできます。このユーザーグループを使用する必要があ る場合、NNMiコンソールへのアクセスを確保するために、NNMiゲストユーザー、NNMiレベル1オペレー ター、またはNNMiレベル2オペレーターのユーザーグループ割り当てに加えて割り当てる必要があります。 グローバルオペレーターユーザーグループは、NNMiゲストユーザー、NNMiレベル1オペレーター、NNMiレ ベル2オペレーターのユーザーグループ割り当てについて他に何も変更しません。 詳細については、「管理 者用のヘルプ」を参照してください。
	- ローカルアクセスには組み込みデータベース (postgres) パスワードが必要です。NNMiで組み込みデータベー スツール (psqlなど) を実行するには、パスワードを入力する必要があります。NNMiによってデフォルトのパ

フワードが設定されており、ユーザーはnnmchangeembdbpw.ovplコマンドを使用してこのパスワードを変更する 必要があります。nnmchangeembdbpw.ovplスクリプトを実行するには、Windowsシステムの場合は管理 者、UNIXシステムの場合はルートとしてログインする必要があります。詳細について は、nnmchangeembdbpw.ovplのリファレンスページ、またはUNIXのマンページを参照してください。

。 NNMiコンソールの [SNMPv3設定] フォームでは、SNMPv3デバイスとのやり取りに使用するプライバシプ ロトコルを指定できます。Java Cryptography Extension (JCE) Unlimited Strength Jurisdiction Policy Filesラ イブラリがNNMi管理サーバーにインストールされている場合に限り、AES-192、AES-256、TripleDESのプ ロトコルを使用できます。このライブラリは、NNMi製品と一緒に自動的にインストールされます。詳細につ いては、『[デプロイメントリファレンス』](#page-10-1)を参照してください。

#### 統合

- HP Network Automation
	- HP NNMiとHP Network Automation (NA) 間のSecure Socket Layer (SSL) 接続を設定できます。詳細 については、『*HP Network Node Manager i Software—HP Network Automation*統合ガイド』を参照し てください。
	- NAによっても管理されるNNMiノードおよびインタフェースの場合、分析ペインには追加のタブが表示 され、NA設定情報が表示されます。NA分析ペインの情報は、いくつかのインシデントでも使用できま す。詳細については、『*HP Network Node Manager i Software—HP Network Automation*統合ガイド』 の「NNMi分析ペインに表示されるNAノードおよびインタフェース情報」を参照してください。
- HP ArcSight
	- HP NNMi–ArcSight統合では syslogメッセージ情報がNNMiに追加され、NNMiユーザーがこれら のsyslogメッセージを表示して潜在的な問題を調査できます。ArcSight統合が有効になる と、NNMiはsyslogメッセージデータが含まれるArcSightEventトラップを受信します。NNMiはその後こ のsyslog情報をSyslogメッセージインシデント設定にマップし、NNMiのsyslogメッセージと同じように 扱います。詳細については、『HP Network Node Manager i Software—HP ArcSight Logger統合ガイ ド』と[デプロイメントリファレンスを](#page-10-1)参照してください。
	- SNMPトラップと管理イベントをHP ArcSight Loggerに転送するようにNNMiを設定できます。
	- NNMiノード、インタフェース、SyslogメッセージインシデントからHP ArcSight Loggerユーザーイン タフェースに交互起動できます。
	- HP ArcSight Loggerから受信されたSyslogメッセージも、NNMi Northboundインタフェースを通じて送 信できます。詳細については、<u>デプロイメントリファレンス</u>の「NNMi Northboundインタフェース」の 章を参照してください。
- アプリケーションフェイルオーバー
	- スタンバイサーバーとアクティブサーバーが同期した状態を保つために、アプリケーションフェイルオー バーではアクティブサーバーからスタンバイサーバーにデータベーストランザクションを送信するストリー ミングレプリケーション機能を使用します。ストリーミングレプリケーションを使用すれば、フェイルオー バー時にデータベーストランザクションをスタンバイサーバーにインポートする必要がなくなります (以前 のNNMiバージョンでは必要でした)。 この機能により、スタンバイサーバーがアクティブサーバーとして引 き継ぐまでに要する時間も大幅に短縮されます。この機能は、既存のアプリケーションフェイルオーバーク ラスターからアップグレードした場合でも、デフォルトで有効になっています。
	- 。 NNMiクラスター設定ウィザードにより、アプリケーションフェイルオーバーで使用するNNMi内のクラス ターの設定プロセスが自動化されます。このウィザードのURLは[http:///cluster](http://%3cnode%3e/cluster)です。 詳細については、[デ](#page-10-1) [プロイメントリファレンス](#page-10-1)の「NNMiクラスター設定ウィザードを使用したクラスターの設定 (組み込みデー タベースユーザーのみ)」を参照してください。
	- アプリケーションフェイルオーバークラスターの稼動状態に関する情報は、[NNMiシステムヘルス] ([ヘルプ] > [システム情報] の [稼動状態] タブにあります) に記載されるようになりました。
- 全般
	- 。 NNMiでは10,000のノードグループがサポートされます。
	- 。 NNMiでは1500の設定済みユーザーがサポートされます。
- 組み込み (Postgres) データベースのポートは設定可能です。詳細については、nnm.portsのリファレンスペー ジ、またはUNIXのマンページを参照してください。
- ポーリングされるオブジェクトの状態とステータスを完全に再同期すると、すべての状態の値が最新にな り、ステータスが状態と一致したものになります。
	- NNMiは以下の場合に完全な再同期を自動で実行します。
		- 以前のNNMiリリースからNNMi管理サーバーをアップグレードする場合。
		- バックアップからNNMi管理サーバーをリストアーした後。
		- NNMiアプリケーションフェイルオーバークラスターでのフェイルオーバーの後。
	- nnmnoderediscover.ovplコマンドで-fullsyncフラグを使用して、ポーリングされるオブジェクトのすべ ての状態とステータスを同期することができます (ただし、この処理には時間がかかり、システム負荷 が増加する可能性があります)。詳細については、nnmnoderediscover.ovplのリファレンスページ、また はUNIXのマンページを参照してください。
	- 詳細については、「管理者用のヘルプ」の「状態とステータスの不一致の解決」を参照してください。
- グローバルネットワーク管理 (*NNMi Advanced*が必要)
	- ノードおよびインタフェース用のNNMi分析ペインのゲージは、リージョナルマネージャーによって管理され るノードについてグローバルマネージャーで使用できます。
	- GNM環境での完全な再同期の説明については、「管理者用ヘルプ」の「ノード同期の問題」を参照してくだ さい。
- パフォーマンス管理 (*NNM iSPI Performance for Metrics*が必要)
	- カスタム属性を使用して、NNM iSPI Performance for Metricsレポートに追加のノードまたはインタフェース の情報を含めることができます。カスタム属性名はNPS注釈である必要があります。NPS (Network Performance Server) は、NNM iSPI Performance for Metricsソフトウェアとともにインストールされるデー タベースサーバーです。
	- インシデントおよびトポロジオブジェクトのNNM iSPI Performance for Metricsデータは、NNMi分析ペイン の [パフォーマンス] タブに表示されます。
	- NNMiはNNMiとNNM iSPI Performance for Metrics間でインタフェースグループおよびノードグループの設定 変更を自動的に同期します。ただし場合によって、ノードグループまたはインタフェースグループのメン バーシップに影響を及ぼす追加の設定変更で同期に時間がかかる場合があります。
	- o NNMiのグループメンバーシップに基づいて表示されることが予期されるにもかかわらず、グループによって フィルタリングされるNNMi Performance for Metricsレポートで1つ以上のノードが表示されない場合、[アク ション] > [HP NNM iSPI Performance] > [インタフェースグループとノードグループの同期] メニュー項 目を使用します。このメニュー項目は、デフォルトの期間が経過する前にNNMiとNNM iSPI Performance for Metrics間のインタフェースおよびノードグループの情報の同期をするようNNMiに強制します。

### NNMi 9.1xパッチ2

- 製品の変更
	- nnmcommload.ovplコマンドを使用して、ICMPの有効化、ICMPのタイムアウト、ICMPの再試行の通信設定オ プションをロードできます。詳細については、nnmcommload.ovplのリファレンスページを参照してください。

#### NNMi 9.1xパッチ1 (9.11)

- 製品の変更
	- nnmfindattachedswport.ovplコマンドを使用すると、末端ノード用に接続されたスイッチポートを見つけるこ とができます。末端ノードは必ずしもNNMiデータベースである必要はありませんが、スイッチはデータベー ス内にある必要があります。この機能は、[ツール] > [接続されているスイッチポートの検索...] アクションに 似ています。詳細については、nnmfindattachedswport.ovplのリファレンスページを参照してください。
	- カスタムポーラーの強化
- MIB式の [インスタンス表示設定] で指定された表示属性は、ポーリングされるカスタムインスタンスの 属性として使用できます。
- 以下の新しいCIAがカスタムノード収集インシデントで使用できるようになりました。
	- cia.custompoller.mibInstance
	- cia.custompoller.instanceDisplayValue
	- cia.custompoller.instanceFilterValue
- 統合
	- HP ArcSight統合では、syslogメッセージのサポートがNNMiに追加されます。
	- HP Network Automation統合でのトポロジ同期のために、ノードはノードのNNMiセキュリティグルー プに一致する名前を持つNAパーティションに同期されます。そのようなパーティションが存在しない 場合、新しいNAパーティションが作成されます。NNMiの「デフォルトセキュリティグループ」 はNAの「デフォルトサイト」セキュリティグループにマップされます。
	- HP BSM Topology統合では、対象外のオブジェクトと未接続インタフェースを統合のトポロジ同期か ら除外する場合、[管理対象オブジェクトの同期のみを行います:] を選択します。
- パフォーマンス管理 (*NNM iSPI Performance for Metrics*が必要)
	- 追加のWANパフォーマンスモニタリングメトリックスで収集およびレポートします。
		- ATMインタフェース
		- フレームリレーインタフェース
	- ATMとフレームリレーのパフォーマンスメトリックスを収集するためには、[検出の設定] の [パフォー マンスモニタリングのATM/フレームリレーインタフェースの検出を有効にする] を選択する必要があ ります。

# <span id="page-10-0"></span>ドキュメントの更新

完全なマニュアルのセットは、[support.openview.hp.com/selfsolve/manuals](http://support.openview.hp.com/selfsolve/manuals)にあるHP製品マニュアルのWebサイトで利 用できます。HP Passportアカウントを使用してこのサイトにアクセスするか、新しいHP Passport IDを登録してくださ い。製品として [Network Node Manager]、製品バージョンとして [9.20] を選択し、ご使用のオペレーティングシステム を選択します。検索結果からドキュメント一覧を開き、該当するバージョンのドキュメントに対するリンクをクリックし てください。

注: PDF形式のファイル (.pdf) を表示するには、システムにAdobe Readerがインストールされている必要がありま す。Adobe Readerをダウンロードするには、AdobeのWebサイトである[www.adobe.com](http://www.adobe.com/)にアクセスしてください。

NNMiヘルプシステムは、NNMiコンソールとは別に実行できます。NNMiヘルプの「[管理者用のヘルプ: NNMi Help Anywhere, Anytimeを使用する」を参照してください。

# <span id="page-10-1"></span>デプロイメントリファレンス

『HP Network Node Manager i Softwareデプロイメントリファレンス』はWeb専用ドキュメントで、高度な導入、設 定、および保守に関する情報が含まれています。最新バージョンのコピー は、[support.openview.hp.com/selfsolve/manuals](http://support.openview.hp.com/selfsolve/manuals)から入手できます。

# <span id="page-10-2"></span>アップグレードリファレンス

『HP Network Node Manager i Softwareアップグレードリファレンス』はWeb専用ドキュメントで、NNMiの以前のリ リースからのアップグレード、およびNNM 6.xまたはNNM 7.xからNNMiへのアップグレードに関する情報が含まれてい ます。最新バージョンのコピーは、[support.openview.hp.com/selfsolve/manuals](http://support.openview.hp.com/selfsolve/manuals)から入手できます。

### 統合ガイド

その他の製品との統合に関する統合ガイドは、個別のWeb専用ドキュメントとして提供されています。関心のある統合に ついての統合ガイドの最新バージョンのコピーを入手するには、[support.openview.hp.com/selfsolve/manuals](http://support.openview.hp.com/selfsolve/manuals)にアクセス

してください。 使用可能な統合のリストについては、『[HP Network Node Manager i Software](file:///C|/Localize/Loc)[システムとデバイス対応](file:///C|/Localize/Loc) [マトリックス』](file:///C|/Localize/Loc)を参照してください。

リファレンスページ

リファレンスページには、NNMiコンソールの [ヘルプ] <:gt> [NNMiドキュメントライブラリ] <:gt> [リファレンスペー ジ] メニュー項目からアクセスできます。また、UNIXシステムのman(1)コマンドを使用して参照することもできます。 NNMiのマンページを表示するには、MANPATHを/opt/OV/manに設定してからmanコマンドを実行します。

<span id="page-11-0"></span>ドキュメントに関する正誤表

ドキュメントの正誤表はありません。

<span id="page-11-1"></span>インストールガイドと対応マトリックス

『*NNMi 9.20*インタラクティブインストールガイド』の最新バージョンの電子版 は、<http://support.openview.hp.com/selfsolve/manuals>で取得できます。

NNMiをインストールするための要件と手順は、対話型ドキュメントの『*NNMi 9.20*インタラクティブインストールガイ ド』に記載されています。『*NNMi 9.20*インタラクティブインストールガイド』は、NNMiインストールメディア のnnmi\_interactive\_installation\_ja.zipファイルまたはnnmi\_interactive\_installation\_ja.jarファイルに含まれていま す。『*NNMi 9.20*インタラクティブインストールガイド』を抽出して表示する方法については、NNMiインストールメ ディアのルートにあるnnmi\_interactive\_installation\_ia\_README.txtファイルを参照してください。

サポートされているハードウェアプラットフォーム、オペレーティングシステム、およびデータベースのリストについて は、『[HP Network Node Manager i Software](file:///C|/Localize/Loc)[システムとデバイス対応マトリックス』](file:///C|/Localize/Loc)を参照してください。

前提条件となるパッケージまたはパッチのリストについては、『[HP Network Node Manager i Software](file:///C|/Localize/Loc)[システムとデバ](file:///C|/Localize/Loc) [イス対応マトリックス』](file:///C|/Localize/Loc)の「[オペレーティングシステム」](file:///C|/Localize/Loc)セクションに記載されているインストールの前提条件を参照し てください。

# <span id="page-11-2"></span>ライセンス

[NNMi](#page-11-3)は、インスタントオン60日/250ノードのライセンスとともにインストールされます。このライセンスでは、NNMi [Advanced](#page-11-3)機能と[NNM iSPI Network Engineering Toolset Software](#page-12-0)も、60日のトライアル期間中は一時的に有効になりま す。

NNMiライセンスの有効性を確認するには、NNMiコンソールで、[ヘルプ] <:gt> [システム情報] をクリックし、[ライセン ス情報の表示] をクリックします。[システム情報] ウィンドウに表示されているカウントとノード数を比較してくださ い。

ライセンスのインストールと管理の詳細については、『*NNMi 9.20*インタラクティブインストールガイド』を参照してく ださい。

#### <span id="page-11-3"></span>HP Network Node Manager i Advanced Softwareの機能

NNMi Advancedライセンスでは、次の機能が有効になります。

- グローバルネットワーク管理。(グローバルマネージャーにはNNMi Advancedライセンスが必要ですが、リージョ ナルマネージャーには必要ありません。)
- IPv6の検出とモニタリング (Windowsオペレーティングシステムではサポートされません)。
- ルーター冗長グループ (HSRP、VRRP) のモニタリング。
- [インタフェース] フォームの [リンク集約] タブに結果が表示されるポート集約プロトコル (PaGPなど) に対するサ ポート。
- RAMSトラップと、RAMSからのパス情報に対する、HP Route Analytics Management Software (RAMS) 統合によ り、パスビューに表示されるパスが強化されました。
- パス仮想化機能を強化 (等価コストマルチパスなど)。パスが複数ある場合は、NNM iSPI Performance for Metricsパスヘルスレポートを開くために特定のパスをユーザーインタフェースで選択できます。
- [インベントリ] ワークスペースからのMPLS WANクラウド (RAMS) ビュー (MPLS WANクラウドのマップビュー を含む)。NNMiヘルプの「Using Route Analytics Management Software (RAMS) with NNMi Advanced」を参照し てください。
- VMware ESXおよび仮想マシン機能の検出。

#### <span id="page-12-0"></span>HP Network Node Manager iSPI Network Engineering Toolset Softwareの機能

HP Network Node Manager iSPI Network Engineering Toolset Software (NNM iSPI NET) のライセンスでは、次の機能 が有効になります。

- NNM iSPI NET診断 デバイス診断の収集と表示
	- インシデントが発生してライフサイクル状態 (登録済み、解決済み) が変化すると、NNMiによる診断 (フ ロー) を実行できます。診断結果は、[インシデント] フォームの [診断] タブで確認できます。診断フローは、 ネットワークデバイスにログオンし、設定やトラブルシューティング情報を抽出するためのコマンドを実行 する、SSHセッションまたはTelnetセッションです。このような診断の自動化によって、ネットワーク技術者 がトラブルシューティングデータと診断データの収集に費やす時間を削減できます。
	- フローを手動で実行するには、サポートされているノードを選択し、[アクション] <:gt> [診断の実行] をク リックします。フローが実行されると、そのノードに関するベースラインデータが、[ノード] フォームの [診 断] タブに保存されます。
	- NNM iSPI NET組み込みの診断サーバー、またはHP Operations Orchestration Centralサーバーが事前にイン ストールされている必要があります。
	- 詳細は、[インシデントの設定] フォーム、および [ノード] フォームと [インシデント] フォームの [診断] タブ を参照してください。
- NNM iSPI NET SNMPトラップ分析 トラップデータをユーザー消費フォームに記録
	- デバイスまたはSNMPオブジェクト識別子 (OID) ごとの着信トラップレートを測定します。
	- [アクション] <:gt> [トラップ分析] を選択すると、NNMi起動以降、または最後の期間における着信トラップ の分析レポートが表示されます。このレポートから、SNMP OID別またはソースノード別に、着信トラップ レートのグラフの作成を開始できます。
- Microsoft Visioへのマップビューのエクスポート
	- 。[ツール] <:gt> [Visioエクスポート] <:gt> [現在のマップ] を選択すると、選択しているマップがVisioファイ ルにエクスポートされます。
	- [ツール] <:gt> [Visioエクスポート] <:gt> [保存されているノードグループマップ] を選択すると、エクスポー ト対象としてマークされているノードグループマップがVisioファイルにエクスポートされます。
- HP Operations Orchestrationフロー定義を管理するためのコマンドラインツール。詳細について は、*nnmooflow.ovpl*リファレンスページ、またはUNIXのマンページを参照してください。
- 一致しない接続の表示 (HP Network Automation Softwareが必要)
	- 通信速度または全二重通信設定が異なる可能性のあるすべてのレイヤー2接続の表を表示します。
	- o 詳細は、[デプロイメントリファレンスの](#page-10-1)「HP Network Automation」の章を参照してください。
- NNM iSPI NETの詳細は、NNMiヘルプおよび『HP NNM iSPI Network Engineering Toolset計画とインストールガ イド』 (<http://support.openview.hp.com/selfsolve/manuals>でご覧いただけます) を参照してください。

# <span id="page-12-1"></span>既知の問題、制限、および回避策

- ノードのSNMPエージェントが信頼性のない場合、検出されたノードコンポーネントデータがNNMi検出間で異なる 可能性があります。たとえばまれなケースですが、SNMPエージェントが、初期検出時の応答ではベンダー固有 のMIBのデータを使用し、以降の照会では標準MIBを使用することがあります。SNMPデータに信頼性がないため にノードコンポーネントが再検出される場合は、次の点に注意してください。
	- そのノードコンポーネントの以前のパフォーマンスデータが失われた可能性があります。
	- ノードコンポーネントの識別に使用するSNMPエージェント情報が変更すると、ノードコンポーネントが削除

または追加されたかのように表示されることがあります。

- デフォルトまたはノード固有あるいはその両方のSNMPコミュニティ文字列は、nnmloadseeds.ovplを実行する前ま たはシードを検出設定テーブルに追加して検出を初期化する前に、SNMP設定 ([設定] <:gt> [通信の設定]) で設定す る必要があります。NNMiでコミュニティ文字列が設定されていないと、初期検出でノードが「非SNMP」と分類さ れる可能性があります。この場合は、SNMP設定を修正してから、nnmconfigpoll.ovplコマンドまたは [アクション] <:gt> [ポーリング] <:gt> [設定ポーリング] を使用してノードの検出を再実行します。詳細について は、*nnmloadseeds.ovpl*と*nnmconfigpoll.ovpl*のリファレンスページまたはUNIXマニュアルページを参照してくださ い。
- NNMiマップビューでは、Webブラウザーのズームコントロール (CTRL-+(プラス) およびCTRL--(マイナス)) が 正しく動作しないことがあります。これらのキーストロークは、HTMLテキストをズームするものであり、アイコ ンそのものはズームしません。代わりに、マップのキーボードアクセラレーター (プラス (+)、マイナス (-)、等 号 (=) キー) またはツールバーボタンを使用してズームします。
- 暗黙的なファイルの関連付けを使用してWindowsで.ovplスクリプトをリダイレクトしても、出力ファイルが生成されないことがあります。 次に例 を示します。

nnmstatuspoll.ovpl -node mynode > out.log

出力ファイルを表示できない場合は、次のようにコマンドウィンドウでPerlから明示的にコマンドを実行します。

"%NnmInstallDir%\nonOV\perl\a\bin\perl.exe" "%NnmInstallDir%\bin\nnmstatuspoll.ovpl" -node mynode > out.log

- 2つ目のオプションとして、Windowsレジストリを修正します。
	- 1. Windowsレジストリをバックアップします。
	- 2. Windowsレジストリエディターを起動します (regedit.exe)。
	- 3. レジストリ内で次のキーを探してクリックします。 HKEY\_LOCAL\_MACHINE\Software\Microsoft\Windows\CurrentVersion\Policies\Explorer
	- 4. [編集] メニューで [値の追加] をクリックし、次のレジストリ値を追加します。
		- a. 値の名前: InheritConsoleHandles
		- b. データ型: REG\_DWORD
		- c. 基数: 10 進数
		- d. 値データ: 1
	- 5. Windowsレジストリエディターを終了します。
- NNMi管理ステーションオブジェクトを使用したNNM 7.xへの交互起動では、NNMバージョンとオペレーティング システムに応じて特定のバージョンのJavaプラグインを使用する必要があります。お使いのNNMバージョンに関す る最新のリリースノートを確認してから、正しいバージョンのJavaプラグインをダウンロードし、NNMiコンソー ルユーザーがNNM動的ビューを起動するすべてのWebブラウザーにインストールします。
- 必要なパッチのセットが実行されていないHP-UXシステムは、大規模な環境でメモリーが低下してきた場合にハン グすることがあります。HP-UXに必要なパッチのリストについては、『[Network Node Manager i Software](file:///C|/Localize/Loc)[システ](file:///C|/Localize/Loc) [ムとデバイス対応マトリックス』](file:///C|/Localize/Loc)を参照してください。
- 必須のSNMP MIB値にデバイスが応答しない場合は、NNMi検出でノード、レイヤー2接続、またはVLANが見つか らないことがあります。『*Network Node Manager i Software*システムとデバイス対応マトリックス』の「[対応](file:///C|/Localize/Loc) [ネットワークデバイス」](file:///C|/Localize/Loc)を参照してください。
- 受信HTTP要求をブロックするファイアウォールがNNMi管理サーバーに存在すると、NNMiコンソールをリモート 起動できません。

Linuxファイアウォールはデフォルトで有効になっています。次の方法で、ファイアウォールを完全に無効にする か、他のポートを特に追加できます。

161:udp, 162:udp, :tcp

は、/var/opt/0V/conf/nnm/props/nms-local.propertiesファイルのjboss.http.port値で定義されるNNMi Webサー バーポートです。

お使いの環境のディレクトリサービスにLDAPを使用してアクセスする場合は、ディレクトリサービスによって報 告される、大文字/小文字の区別が同じユーザー名を使用してNNMiコンソールにログオンする必要があります。

ディレクトリサービスから返されるユーザー名とログオンに使用したユーザー名で大文字/小文字の区別が異なる場 合は、インシデントをユーザー名に割り当てることができず、マイインシデントビューは動作しません。大文字/小 文字の区別を含めた有効なユーザー名のリストを表示するには、[アクション] <:gt> [インシデントの割り当て] を使 用します。

- WindowsシステムでのNNMiアプリケーションフェイルオーバー
	- Windowsプラットフォームのアプリケーションフェイルオーバーでは、NNMiクラスター操作に影響す るSymantec Endpoint Protection (SEP) ソフトウェアの断続的な問題が発生することがあります。データベー スバックアップをスタンバイノードで受信しようとすると、SEPがファイルロックを時間内に解放しないた めに、この操作に失敗することがあります。障害が発生するとデータベースファイルが自動的に再転送され るため、この問題は最終的には自然に解決します。
	- アプリケーションフェイルオーバーがWindows用に設定されていると、システムのリブートまたは他の問題 によってpsqlコマンドが失敗し、Windowsデスクトップおよびイベントビューアーにダイアログボックスが表 示されることがあります。これらのダイアログボックスは操作に影響しないため、無視できます。
- NNMのバックアップをオンラインで実行すると、データベースパスワードがバックアップに含まれます。バック アップの完了後にnnmchangeembddbpw.ovplを使用してデータベースパスワードを変更してから、旧パスワードを含む バックアップからNNMiを復元すると、NNMデータベースの起動に失敗します。

NNMiデータベースを復元するには、新しいパスワードを含むデータベースバックアップを使用します。

カスタムノード収集または大量のカスタムポーリングインスタンスを含むカスタムポーラーポリシーの削除操作 は、失敗することがあります。削除しようとすると、NNMiコンソールに「処理中を示す丸い」アイコンが数分間表 示されてから、バッチ更新の失敗がエラーダイアログに示されます。これは、1つのノードに対してポーリングす るインスタンスが複数存在するときにMIBテーブルからデータを収集する場合に発生するおそれがあります。この 問題およびNNMiにかかる負荷を最小限に抑えるため、ポーリングするインスタンスのみをフィルターリングするこ とを強くお勧めします。

回避策は、次の順序で実行できます。

- a. カスタムノード収集を削除できない場合は、カスタムノード収集の各カスタムポーラーポリシーを個別に削 除してみます。 各カスタムポーラーポリシーの削除に失敗した場合は、次の操作を実行します。
	- a. ポリシーにMIBフィルター値が存在する場合は、どのMIBフィルター変数値とも一致しないパターンに 値を変更します。カスタムノード収集テーブルを調べ、そのカスタムポーラーポリシーのすべてのノー ドで検出が完了していることを確認します。このカスタムポーラーポリシーのすべてのカスタムポーリ ングインスタンスを削除する必要があります。
	- b. カスタムポーラーポリシーにMIBフィルター値が存在しない場合は、カスタムポーラーポリシーのアク ティブ状態を [非アクティブ] に変更します。これにより、カスタムポーラーポリシーに関連付けられて いるすべてのカスタムポーリングインスタンスが削除されます。削除されない場合は、関連付けられて いるノードグループを編集して、グループからノードを削除します。これにより、関連付けられている カスタムノード収集とそのカスタムポーリングインスタンスがNNMiによって削除されます。
- b. これで、ポリシーを正常に削除できます。
- c. カスタムノード収集のすべてのカスタムポーラーポリシーを削除したら、カスタムノード収集を削除しま す。
- 複数のNNMiインストール間で参照している場合に2つ目のNNMiインストールログを参照すると、最初のシステム に戻った時点で以前のNNMiインストールからログオフされます。この問題を修正するには、以下を実行します。
	- 1. 次のファイルを開きます。
		- a. *Windows*: %NnmDataDir%\shared\nnm\conf\props\nms-ui.properties
		- b. *UNIX*: /var/opt/OV/shared/nnm/conf/props/nms-ui.properties

次のいずれかの方法でファイルを編集します。

- a. com.hp.nms.ui.sso.isEnabled="false"を設定して、シングルサインオンを無効にします。
- b. com.hp.nms.ui.sso.initStringおよびdomainパラメーターがすべてのシステムで同じであることを確認し

て、シングルサインオンを設定します。両方のシステムのクロックが同期され、各システムのFQDNが 一致し、nms-ui.propertiesのcom.hp.nms.ui.sso.protectedDomainsで設定されている必要があります。

2. nnmsso.ovpl -reloadを実行します。

- (Windowsのみ) NNMiの実行中にウイルス対策とバックアップソフトウェアによってファイルがロックされる場 合、このソフトウェアがNNMi操作に干渉する可能性があります。Windows Server 2008の次のNNMiデータベース ディレクトリを除外するように、ファイルをロックするアプリケーションを設定する必要がありま  $\overline{\mathbf{J}}_o$  C:\ProgramData\HP\HP BTO Software\databases.
- RAMS設定の照会パスワードフィールドは、同じシステムの同じNNMiインストールにインポートされた場合にのみ有 効です。異なるシステムにインポートされた場合は、照会パスワードを再入力する必要があります。
- LinuxでIPv6を使用しNNM 6.x/7.xイベントを転送している場合は、PMDとのovjboss通信が失われることがありま す。これは、/etc/resolv.conf.でoptions inet6を指定した場合に、gethostbyname()からIPv6トンネルのIPv4アドレ スが返される方法が原因です。回避策として、/etc/resolv.confからoptions inet6オプションを削除します。
- DNS以外のホスト名を指定した不正なブラウザープロキシ設定により、ユーザーがNNMiコンソールにログオンで きなくなることがあります。たとえば、NNMiサーバーのFQDNがDNSで解決できない場合にユーザーがボックス でFQDNを使用するには、192.168.0.100 myhost.example.com のようなエントリーをローカルシステムのホストファ イルに追加します。このホスト名は、DNSサーバーで解決できます。HTTPプロキシを使用してブラウザーが設定 されていると、NNMiホスト名解決用のホストファイルがブラウザーで無視され、NNMiホスト名解決用のプロキシ が使用されます。これは、DNSでNNMiホスト名を解決できず、NNMiコンソールのログオンに失敗するからです。

この問題を解決するには、プロキシ設定を無効にするか、ブラウザープロキシ設定に例外を追加します。ブラウ ザープロキシ設定に例外を追加するには、次の操作を実行します。

- o Internet Explorer:
	- 1. [インターネット オプション] <:gt> [接続] タブで、[LAN の設定] をクリックします。
	- 2. [プロキシ サーバー] が設定されている場合は、[詳細設定] をクリックし、DNS以外のNNMiホスト名を [プロキシ設定の例外] リストに追加します。
- Firefox:
	- 1. [ツール] → [オプション] をクリックします。
	- 2. [オプション] ダイアログボックスで、[詳細設定] ペインを選択します。
	- 3. [ネットワーク] タブで、[接続] の下にある [接続設定] をクリックします。プロキシが設定されている場 合は、DNS以外のNNMiホスト名を [プロキシを使用しない] リストに追加します。
- ダウンインタフェースのあるノードのステータスが、次の場合に [ステータスなし] になることがあります。
	- SNMP通信に応答するアクティブなIPアドレスがダウンインタフェースに存在すると、管理IPアドレスの候補 リストから除外されます。
	- 使用済みのヒントまたはシードアドレスがSNMPに応答した場合、有効なシステム情報とデバイスプロファイ ルはノードに含まれますが、SNMPエージェントは含まれません。

この問題を解決するには、[アクション] メニューの [設定ポーリング] オプションを使用します。

- [ノード] または [インタフェース] フォームから [アクション] <:gt> [カスタム属性] メニュー項目を使用した場合、 フォームを保存すると、追加済みのカスタム属性が上書きされます。回避策として、[保存して閉じる] を使用する 代わりにフォームを閉じるか、[アクション] <:gt> [カスタム属性] メニュー項目をテーブルビューからのみ使用しま す。
- (NNM Performance iSPI) NNMi管理サーバーのクロックとNPSサーバーのクロックを同期することが重要です。こ れにより、NPSサーバーからデータを取得する分析ペインで、正確な結果が得られます。分析ペインが空白の場合 は、2つのサーバー間でクロックが同期されていることを確認してください。NPS (Network Performance Server) は、すべてのNNM Performance iSPI製品でインストールされるデータベースサーバーです。

#### <span id="page-15-0"></span>潜在的なインストールの問題

• 手順の詳細については、『[NNMi 9.20](#page-11-1)[インタラクティブインストールガイド』](#page-11-1)および『[HP Network Node Manager](file:///C|/Localize/Loc) [i Software](file:///C|/Localize/Loc)[システムとデバイス対応マトリックス』](file:///C|/Localize/Loc)のインストールの前提条件を参照してください。

- ローカライズバージョンの製品をインストールしている場合の詳細については、[「英語以外のロケールの既知の問](#page-20-0) [題」](#page-20-0)セクションを参照してください。
- [『デプロイメントリファレンス](#page-10-1)』の付録「*NNMi 9.20*ポートおよび既知のポート」で説明しているように、NNMi管 理サーバーでは、Webサーバーポートに加え、通信を処理するためにいくつかのポートを使用します。NNMiをイ ンストールする前に、これらのポートが使用中でないことを確認してください。
- ターミナルサービスを使用したWindowsでのインストール: NNMiのインストールは、マシンコンソールで実行する場合にのみ動作します。リモートデスクトップ接続などのリ モートログオン手法を使用する場合は、2次接続ではなくWindowsコンソールにアクセスしていることを確認して ください。
- symlinksを使用したSolarisでのインストール: Solarisで/opt/OVおよび/var/opt/OV以外のファイルシステムにインストールするには、これらのディレクトリ をsymlinksとして他のディレクトリに作成します。この場合、Solarisのpkgaddコマンドで、次の環境変数を設定す る必要があります。

PKG\_NONABI\_SYMLINKS="true"

- 一部のLinuxインストールでは、Postgresのバージョンがインストールされ、デフォルトで実行されることがありま す。この場合は、NNMiをインストールする前に、デフォルトのPostgresインスタンスを無効にします。NNMiは、 同じサーバーで複数のPostgresインスタンスをサポートしていません。既存のPostgresインスタンスが実行中であ るかどうかを最も簡単に判断するには、ps –ef | grep postgresコマンドを使用します。Postgresは、chkconfig posgresql offを使用して無効にすることができます。
- NNMiは、シングルサインオンをサポートしています (NNM iSPIおよび一部の統合製品で使用するため)。
	- この手法では、正式な完全修飾ドメイン名 (FQDN) を使用してNNMi管理サーバーにアクセスする必要があり ます。正式なFQDNは、NNMiとNNM iSPI間でシングルサインオンを有効にするために使用するホスト名で す。FQDNは、解決可能なDNS名である必要があります。
	- インストールシステムのドメイン名が、「mycompany」などのドットを含まない短縮ドメインである場合 は、NNMiコンソールからの自動サインアウトを禁止するように設定ファイルを変更する必要があります。

詳細については、[『デプロイメントリファレンス](#page-10-1)』の「*NNMi*でのシングルサインオンの使用」の章を参照してくだ さい。

(Windowsのみ) 英語以外のロケールのWindowsシステムでのサイレントインストール: ターゲットシステムでのサイレントインストールに関して、『*NNMi 9.20*インタラクティブインストールガイド』 では別のシステムでのユーザーインタフェースを使用してインストールを実行するように指示しています。この方 法では、%TEMP%\HPOvInstaller\NNM\ovinstallparams\_*DATETIME*.iniファイルが作成されます。このファイル を%TEMP%\ovinstallparams.iniとして別のシステムにコピーし、サイレントインストーラーを使用してインストール できます。 ovinstallparams.iniファイルを変更するには、メモ帳ではなくワードパッド (または他のエディター) を使用しま

す。 この.iniファイルが英語以外のロケール (日本語または中国語など) のマシンで生成され、このファイルをメモ帳エ ディターで編集すると、ファイルの先頭に3バイトが追加され、エンコーディングがUTF-8として指定されます。

(Windowsのみ) インストールディレクトリのパス名には英語以外の文字を使用しないでください。

この3バイトにより、以降のサイレントインストール処理が失敗します。

- NNMiアプリケーションフェイルオーバークラスターで実行されている以前のバージョンのNNMi 9.0xまたはNNMi 9.1xをアップグレードする手順の詳細については、『[アップグレードリファレンス』](#page-10-2)を参照してください。
- 高可用性環境で実行されている以前のバージョンのNNMi 9.0xまたはNNMi 9.1xをアップグレードする手順の詳細に ついては、[『アップグレードリファレンス』](#page-10-2)を参照してください。
- NNM iSPIがNNMi管理サーバーにインストールされており、NNMiとNNM iSPIを削除する場合は、NNMiをアンイン ストールする前にNNM iSPIをアンインストールします。このようにしないと、NNMiを再インストールしたとき に、各NNM iSPIを再インストールするまでNNM iSPIが動作しなくなります。 注: NNM iSPI Performance for Metricsは、上記のアンインストール要件の例外です。
- NNMiでは、インストール時に自己署名証明書が作成されます。この証明書を使用すると、他の設定を行わなくて もHTTPSからNNMiコンソールにアクセスできます。これは自己署名証明書であるため、ブラウザーで自動的に信 頼されず、NNMiコンソールの使用時にセキュリティプロンプトが表示されます。
- Firefoxでは証明書を永続的に信頼することができるため、プロンプトが再度表示されることはありません。
- Internet Explorerでは、プロンプトが複数回表示されます。このプロンプトが表示されないようにするには、 次の2つの方法があります。
	- 自己署名証明書を各ユーザーのブラウザーにインポートします。
	- 自己署名証明書を、全ユーザーのブラウザーで信頼するように設定されているCA署名証明書に置き換 えます。詳細については、[『デプロイメントリファレンス](#page-10-1)』の「*NNMi*での証明書の使用」の章を参照 してください。
- (Linuxのみ) 継承パーミッションを使用して/optまたは/var/optディレクトリを設定すると、継承パーミッションの 制限が多すぎる場合に問題が発生することがあります。 継承パーミッションは、chmod 2755コマンドの「2」のように、ディレクトリそのものでset-groupIdビットを有効 にすることによって作成されます。 継承パーミッションの制限が多すぎる例は「2750」です。このパーミッションは、ワールドによる読み取りアクセ ス権を剥奪します。一部のNNMiプロセス (データベースプロセスやアクションプロセスなど) は、非ルートユー ザーとして動作します。これらのプロセスでは、/opt/OVおよび/var/opt/OVの下にあるファイルへの読み取りアクセ ス権が必要です。ワールドによる読み取りアクセス権がディレクトリの継承パーミッションによって解除された場 合、これらのプロセスは失敗します。
- (Linuxのみ) NNMi公開キーのインポートまたは製品のインポートが次のエラーで失敗した場合:

rpmdb: Lock table is out of available locker entries rpmdb: Unknown locker ID: 56cd error: db4 error(22) from db->close: Invalid argument error: cannot open Packages index using db3 - Cannot allocate memory (12) error: cannot open Packages database in /var/lib/rpm error: pk.pub: import failed.

#### 以下の手順を実行します。

- a. 次のコマンドを実行して、rpmデータベースのコピーを保存します。tar cvzf /var/tmp/rpmdbtar.gz /var/lib/rpm
- b. rm /var/lib/rpm/\_\_db.00\*
- c. rpm –rebuilddb

問題が修正されたことを確認するには、次のコマンドを実行します。

- a. rpm –q –a
- b. rpm –import pk.pub

rpm –q –a コマンドの実行結果にすべてのパッケージがエラーなしで表示されたら、/var/tmp/rpmdbtar.gzを削除 できます。そうでない場合は、rpmdbtar.gzファイルからrpmデータベースを復元します。

#### <span id="page-17-0"></span>Internet Explorerブラウザーの既知の問題

- Internet Explorerでは、telnet://およびssh://というURLはデフォルトで有効になりません。telnetおよびsshプロトコ ルを有効にする方法については、『[デプロイメントリファレンス』](#page-10-1)の「*NNMi*で使用する*Telnet*および*SSH*プロトコ ルの設定」の章を参照してください。この場合、各Webブラウザークライアントで、レジストリの変更が必要て す。このレジストリを変更せずに [アクション] <:gt> [ノードアクセス] <:gt> [Telnet... (クライアントから)] また は [Secure Shell... (クライアントから)] メニュー項目を選択すると、「Webページ表示不可」というメッセージ が表示されます。
- Internet Explorerを使用する場合、NNMiビューまたはフォームの名前をタイトルバーに表示するかどうかはブラウ ザー設定によって決まります。Internet Explorerでビューおよびフォームのタイトルを表示するように設定するに は、次の操作を実行します。
	- 1. Internet Explorerブラウザーで [ツール] をクリックし、[インターネット オプション] をクリックします。
	- 2. [セキュリティ] タブの [信頼済みサイト]、[レベルのカスタマイズ]、[その他] セクションに移動します。
	- 3. [Web サイトがアドレス バーやステータス バーのないウィンドウを開くのを許可する] 属性を無効にしま す。

Internet Explorerでは長時間実行中のJavaScript操作が追跡され、JavaScriptステートメントの最大数を超えると 「このページには、完了に通常より時間がかかるスクリプトが含まれています」というメッセージが表示されま

す。複雑なマップ操作は、デフォルトの最大値である5,000,000を超えてもかまいません。最大時間を調整するに は、Windowsレジストリ値であるHKEY CURRENT USER\Software\Microsoft\Internet Explorer\Styles\MaxScriptStatementsを変更する必要があります。0xFFFFFFFFに設定して無限大にすることはでき ますが、これは推奨されません。詳細については、Microsoftサポート技術情報の記 事<http://support.microsoft.com/kb/175500>を参照してください。

(Internet Explorer 8のみ) Internet Explorerクライアントでマップビューが正しく作成されないため、空白のウィン ドウまたはラベルのみを含むウィンドウが表示されることがあります。エラーは報告されません。Internet ExplorerブラウザーでVector Markup Language (VML) が無効になっていることが一般的な原因で す。VMLは、Internet ExplorerのWebページでベクターグラフィックスを作成および埋め込みするため のMicrosoftの手法です。Microsoftの多くのセキュリティ修正は、この機能を無効にします。

VMLが正しく設定されていることを確認するには、VMLを必要とするサイトを参照します。

- 管理者アクセスを必要としない回避策は、次のとおりです。
	- 接続先であるNNMi管理サーバーが適切なInternet Explorerセキュリティゾーンにあることを確認しま す。

NNMi管理サーバーが [ローカル イントラネット] ゾーンに割り当てられているのが理想的です。 制限付きゾーンで権限を有効にするのではなく、NNMi管理サーバーを [信頼済みサイト] ゾーンに追加 してください。

- NNMi管理サーバーを含むセキュリティゾーン (前の箇条書き項目を参照) に対して [バイナリ ビヘイビ アとスクリプト ビヘイビア] パーミッションが有効になっていることを確認します。
	- 1. Internet Explorerブラウザーで [ツール] をクリックし、[インターネット オプション] をクリック します。
	- 2. [セキュリティ] タブに移動します。
	- 3. NNMi管理サーバーを含むゾーンに対応するアイコンを選択します。
	- 4. [レベルのカスタマイズ] をクリックし、選択したゾーンに対する [セキュリティの設定] ダイアロ グボックスを開きます。
	- 5. [セキュリティの設定 信頼されたゾーン] ダイアログボックスで、[バイナリ ビヘイビアとスクリ プト ビヘイビア] のラジオボタン ([ActiveX コントロールとプラグイン] の下にある) までスク ロールダウンし、[有効にする] ラジオボタンが選択されていることを確認します。 制限付きゾーンで権限を有効にするのではなく、NNMi管理サーバーを [信頼済みサイト] ゾーン に追加してください。
- リモートクライアント手法 (リモートデスクトップ接続やVNCなど) を使用して、この問題が存在しな い異なるマシンにアクセスします。
- 問題のあるInternet Explorerクライアントがインストールされたマシンに対して管理者権限を必要とする解決 策は、次のとおりです。
	- Windows Updateまたは同様の方法を使用して、Internet Explorerの最新の更新がクライアントマシンに インストールされていることを確認します。VMLが無効になっている理由として、古いパッチレベルが 考えられます。
	- vgx.dllが登録済みであることを確認します。VML vgx.dllが登録済みでない場合、次のコマンドで登録し ます。

regsvr32 "%ProgramFiles%\Common Files\Microsoft Shared\VGX\vgx.dll"

- vgx.dllのアクセス制御リストの設定を確認します。 cacls "%ProgramFiles%\Common Files\Microsoft Shared\VGX\vgx.dll"
- 1つのアプリケーションを、異なるドメインにある別のアプリケーションから起動すると、Internet Explorerによっ てシングルサインオンのセッションクッキーがブロックされます。この問題を修正するには、Webブラウザーの信 頼済みサイトゾーンにアプリケーションサーバーを追加します。
	- 1. Internet Explorerブラウザーで [ツール] をクリックし、[インターネット オプション] をクリックします。
	- 2. [セキュリティ] タブに移動します。

3. [信頼済みサイト] アイコンを選択した後、[サイト] をクリックします。

- 4. [信頼済みサイト] ダイアログボックスで、各アプリケーションサーバーをWebサイト一覧に追加します。
- NNMiコンソールを使用する場合、Internet Explorerにはメモリー増加に関する既知の問題があります。使用メモ リーが多すぎる場合は、Webブラウザーを定期的に再起動しなければならないことがあります。
- Internet Explorerの「[Quirks](http://en.wikipedia.org/wiki/Quirks_mode)[モード](http://en.wikipedia.org/wiki/Quirks_mode)」を使用するページの タグ内で統合URLがレンダリングされると、JavaScriptエ ラーが発生します。
	- Internet Explorerでは、URLをQuirksモードで起動できません。Quirksドキュメントモードは標準に準拠した ものではなく、現時点ではNNMiでサポートされていません。
	- タグ内などの他のコンテンツを含むHTMLドキュメントにNNMiフォームまたはビューを配置すると、問題と なる可能性があります。標準のドキュメントモードを有効にするには、HTMLドキュメントの先頭にある タ グを選択する必要があります。たとえば、NNMi統合URLを参照するフレームを含むWebページでは、次 のDOCTYPEを使用できません。

次のような厳密なDOCTYPEを使用するのが望ましい方法です。

- Internet Explorer開発ツールは、ブラウザーとドキュメントのモードを表示したり変更したりするのに便利で す。
- Internet Explorerでは、テーブルビューで表示できる行数が制限されます。ユーザーは、スクロールしてもすべての 行を表示できません。回避策として、少ない行を表示するようにテーブルをフィルターリングします。フォントサ イズによっても変わりますが、実際の制限は約30,000行です。
- (Internet Explorer 8のみ) NNMiとは異なるマシンにNPSがインストールされていると、分析ペインの [パフォーマ ンス] パネルに予期したグラフではなく赤の十字が表示されます。これは、次の設定を変更することで修正できま す。
	- 1. Internet Explorerブラウザーで [ツール] をクリックし、[インターネット オプション] をクリックします。
	- 2. [セキュリティ] タブに移動します。
	- 3. [信頼済みサイト] を選択します。
	- 4. [サイト] をクリックし、NPSおよびNNMiサーバーを [信頼済みサイト] の一覧に追加します。
	- 5. [レベルのカスタマイズ] をクリックして、信頼済みサイトの [セキュリティ設定] ダイアログボックスを開き ます。
	- 6. [セキュリティ設定] ダイアログボックスの [その他] セクションで、[ドメイン間でのデータソースのアクセ ス] の [有効にする] を選択します。

#### <span id="page-19-0"></span>Mozilla Firefoxブラウザーの既知の問題

- Firefoxでは、telnet://およびssh://というURLはデフォルトで有効になりません。telnetおよびsshプロトコルを有効 にする方法については、『[デプロイメントリファレンス』](#page-10-1)の「*NNMi*で使用する*Telnet*および*SSH*プロトコルの設 定」の章を参照してください。この場合、各Webクライアントで、telnetアプリケーション、sshアプリケーショ ン、またはその両方の設定が必要です。
- デフォルトのFirefoxでは、新しいウィンドウではなく新しいタブでウィンドウが開きます。この動作によ りNNMiでは、手前に表示されないウィンドウが開きます。デフォルト設定を変更するには、[オプション] ダイアロ グボックスの [タブ] で次の操作を実行します。
	- [新しく別の場所にページを開くとき:] を [新しいウィンドウで開く] に設定します。
	- [リンクを新しいタブで開いたとき、すぐにそのタブに切り替える] をオンにします。 この設定は、一部のヘルプコンテンツのような「\_blank」をターゲットとして使用するWebページに影響を 与えます。
- デフォルトFirefoxでは、ポップアップウィンドウが20個に制限されています。この制限を調整するには、以下の操 作を実行します。
- 1. Firefoxのアドレスバーにabout:configと入力します。
- 2. dom.popup\_maximumまでスクロールダウンし、ダブルクリックして値を変更します。
- 3. Firefoxを再起動すると、この変更が有効になります。
- 1回のセッションで50個を超えるフォームの開閉を行うと、ポップアップが有効になっていてもFirefoxでポップ アップウィンドウがブロックされ、JavaScriptエラーになることがあります。回避策とし て、dom.popup\_maximumの値を増やすかブラウザーを再起動します。この場合の推奨値は、500より大きい値 です。
- Firefoxでは長時間実行中のJavaScript操作が追跡され、タイムアウトが経過すると、「警告: スクリプトが応答な し」というメッセージが表示されます。複雑なマップ操作は、デフォルトの最大値である5を超えてもかまいませ ん。この最大時間を調整するには、以下の操作を実行します。
	- 1. Firefoxのアドレスバーにabout:configと入力します。
	- 2. dom.max\_script\_run\_timeまでスクロールダウンし、ダブルクリックして値を変更します。値は秒単位で す。0に設定して無限大にすることはできますが、これは推奨されません。
	- 3. Firefoxを再起動すると、この変更が有効になります。
- デフォルトのJavaScriptでは、Firefoxブラウザーウィンドウの上にウィンドウを表示できません。この動作によ り、以前に開いていたウィンドウを表示できなくなることがあります。(たとえば、重なったウィンドウの背面で フォームが再度開いている場合があります。)Firefoxブラウザーウィンドウの上に、以前に開いていたウィンドウを 表示できるようにするには、次の操作を実行します。
	- 1. 新しいFirefoxウィンドウで、[オプション] ダイアログボックスを開きます。
	- 2. [オプション] ダイアログボックスで、[コンテンツ] ペインを選択します。
	- 3. [JavaScriptを有効にする] チェックボックス (オンになっている) の横にある [詳細設定] をクリックしま す。
	- 4. [ウィンドウのフォーカス (前面か背面か) を切り替える] をオンにします。
- Firefoxでは、MIBブラウザーまたは線グラフを使用しているときに、要求が完了してもまだ処理中であると誤って 示されることがあります。Firefoxステータスバーに「 からデータを転送中」と表示されます。 は、お使い のNNMi管理サーバーです。詳細については、[https://bugzilla.mozilla.org/show\\_bug.cgi?id=383811](https://bugzilla.mozilla.org/show_bug.cgi?id=383811)にあるBugzillaの 不具合#383811を参照してください。
- [F5] リフレッシュキーを使用すると、フォームの表示が破損します。フォームをリフレッシュするには、フォーム の [リフレッシュ] ツールバーを使用します。
- 以前にユーザーアカウントを作成しており、後からそれを削除して再作成すると、Firefoxのオートコンプリート機 能によりユーザーインタフェースを表示せずにパスワードフィールドが入力されるため、作成に失敗します。回避 策として、パスワードを2回変更するか、Firefoxでフォームの完了をオフにします。
- 特定の配備では、ユーザーがFirefoxを使用してNNMiコンソールに初めてサインインするときに、NNMiコンソール で選択したオブジェクトに対して分析ペインの [パフォーマンス] パネルにログインプロンプトが表示されることが あります。 この場合は、NNMiのユーザー名とパスワードを入力します。

#### <span id="page-20-0"></span>英語以外のロケールの既知の問題

- HP-UXでは、ko\_KR.eucKRロケールを使用して設定したサーバーにNNMiをインストールしないでくださ い。NNMiはko\_KR.eucKRロケールをサポートしていません。代わりに、ko\_KR.utf8ロケールを使用するようにサー バーを設定してから、NNMiをインストールしてください。
- NNMiでは、サーバーのロケールを使用してデータベースの作成時に「ドロップダウン選択」のコード値 (インシデ ントカテゴリやインシデントファミリーなど) がローカライズされます。他のほとんどのコンテンツと異なり、サ ポートされている異なるロケール下のクライアントからアクセスすると、データベースの作成時 (通常はインス トール時) に設定されたサーバーのロケールの値のままになります。「ドロップダウン選択」のコード値を作成し たユーザーについても同じことがいえます。列挙値を持つ他のドロップダウン選択 (インシデントの重大度など) で はロケールが区別され、サポートされているロケールに対してWebブラウザーのロケールで表示されます。
- Windowsプラットフォームでは、NNMiプロセスは、Windowsサービスマネージャ (WSM) プロセスの下で実行され ます。WSMで同じロケールを使用するようにシステムが設定されていないと、これらの文字列が英語文字列として

データベースにロードされます。サポートされているロケールにロケールを設定する際には、[コントロールパネ ル] → [地域と言語のオプション] → [詳細設定] タブに移動した後、[すべての設定を現在のユーザーアカウントと既 定のユーザープロファイルに適用する] をオンにする必要もあります。このオプションでは、すべてのサービス (WSMを含む) が新しいロケールで再起動された後で、システムのリブートが必要です。WSMが目的のロケールに なったら、NNMiをインストールできます。

- 英語のInternet Explorerでアジア言語のNNMi管理サーバーを参照するには、クライアントのシステムで「東アジア 言語」をインストールする必要があります。この変更を行わなかった場合、優先度およびその他のテーブルの値に 対するヒントが四角として表示されてしまいます。「東アジア言語」は、[コントロールパネル] → [地域と言語のオ プション] → [言語] タブからインストールできます。東アジア言語のインストールファイルを選択します。この問 題は、Internet Explorerでのみ発生します。アジア言語のWebサイトを参照する場合にも、同様の問題が発生しま す。
- OCTET STRINGタイプのMIB変数の値を表示する場合、NNMiでは、MIBで定義されたテキスト規則が使用されま す。テキスト規則がない場合、nms-jboss.propertiesファイルのcom.hp.nnm.sourceEncoding propertyで定義された文 字エンコードに基づいてデータが解釈されます。このプロパティが定義されていないと、複数バイト文字がUTF-8文字エンコードで解釈されます。詳細については、[デプロイメントリファレンスの](#page-10-1)問題と解決方法を参照してく ださい。
- (NNM 6.x/7.x統合のみ) NNM 6.x/7.x SNMPデータプレゼンター、SNMP MIBブラウザー、レポートプレゼンターな どの非アプレットベースのビューは、Linux UTF-8が有効になっているブラウザーから参照した場合に正しく表示 されません。ただし、動的ビューとネットワークプレゼンターは正しく表示されます。
- ノードグループ名のパラメーターが日本語であるノードグループマップなどのようにアジア文字列を含むNNMi URLを起動する場合、ブラウザーの設定を変更しなければならないことがあります。Firefoxでは、アドレスバーに 「about:config」と入力し、「network.standard-url.encode-utf8」を見つけて値を「true」に変更します。Internet Explorerでは、「URLをUTF-8で送信します」。詳細については、[support.microsoft.com/kb/925261](http://support.microsoft.com/kb/925261)にあ るMicrosoftドキュメントを参照してください。
- トルコ語のロケール (LC\_ALL=tr\_TR.iso8859-9) が設定されたHP-UXシステムでは、ovjbossプロセスが正しく動作 しません。トルコ語のロケールを実行しているシステムでは、Cロケール (LC\_ALL=C ovstart) を使用してNNMiプロ セスを起動します。
- 自動パスライセンスのGUI (nnmlicensing.ovpl <製品名> -gui) は、日本語にのみローカライズされています。 中国 語と韓国語を含む他のすべてのロケールでは、英語のテキストのみが表示されます。

#### <span id="page-21-0"></span>ドメインネームシステム (DNS) 設定の既知の問題

スパイラル検出は、検出されたIPアドレスをホスト名に変換するために、適切に設定されたドメインネームシステ ム (DNS) に依存しています。ネームサーバーが不適切に設定されていると、パフォーマンスが大幅に低下しま す。[ヘルプ] <:gt> [管理者のヘルプ] を参照し、[ネットワークの検出] <:gt> [検出の前提条件] トピックを表示してくだ さい。

#### <span id="page-21-1"></span>IPv6の既知の問題と制限

- IPv6機能は、Windowsオペレーティングシステムではサポートされていません。
- HP-UXの [ヘルプ] <:gt> [システム情報] では、管理サーバーのIPv6アドレスは表示されません。
- サポートされていないIPv6機能: 次の機能はNNMiでサポートされていません。
	- IPv6専用の管理サーバー
	- IPv6 ネットワーク パス ビュー (Smart Path)
	- IPv6サブネット接続ルール
	- 自動検出用のIPv6 Pingスイープ
	- o SNMP経由のIPv6アドレス障害モニタリング (IPv4アドレスでも使用不可)
	- IPv6リンクのローカルアドレスは、検出シードや自動検出ヒントのように障害モニタリング用にサポートさ れていません

### <span id="page-21-2"></span>デバイス対応の既知の制限

デバイス対応の既知の制限については、[sg-pro-ovweb.austin.hp.com/nnm/NNM9.20/devicematrix.htm](http://sg-pro-ovweb.austin.hp.com/nnm/NNM9.20/devicematrix.htm#knownproblems)にある『*HP Network Node Manager i Software (NNMi)* デバイス対応マトリックス』を参照してください。

#### <span id="page-22-0"></span>MIBローダーの移行に関する既知の問題

• NNMi 9.10では、MIBの重要なステートメントを遵守するためにMIBローダーの手法が更新されました。以前のバー ジョンのNNMiが、標準に準拠していないMIB、または異なるMIBファイルのテキスト規則に依存するMIBにロード された場合、NNMi 9.20ではそのようなMIBを移行できない可能性が多分にあります。MIBの移行は「ベストエ フォート」としてロードされます。NNMiの移行では、ロードされたMIBデータの持続に失敗することがあります。 この場合、MIBローダーによって失敗した理由が記録されます。失敗は\$NnmInstallDir/tmp/nnm9xMibMigrateに記録 されます。「failed」という名前のディレクトリには、移行に失敗した各MIBのコピーと、MIBに対して失敗理由を 示す\*.logファイルが含まれます。MIBファイルが移行されない場合、以前のTRAP-TYPEマクロインシデント設定 は変更しませんが、NNMi 9.10より前のバージョンにロードしたMIBを参照できない可能性があります。この問題 を修正するには、[ツール] <:gt> [MIBのロード] を使用して、欠落している前提条件のMIBおよびロードに失敗し たMIBをロードします。

# <span id="page-22-1"></span>HPソフトウェアサポート

このWebサイトには、製品、サービス、およびHP Softwareが提供するサポートの問い合わせ情報および詳細が記載され ています。詳細については、HPのサポートWebサイトである[HP](http://www.hp.com/managementsoftware/support)[ソフトウェアサポートオンライン](http://www.hp.com/managementsoftware/support)をご覧ください。

HPソフトウェアサポートでは、お客様の自己解決機能が提供されます。ビジネスを管理するために必要な対話形式のテ クニカルサポートツールにアクセスする迅速で効率的な方法が用意されています。お客様は以下の機能を利用できます。

- 関心のあるドキュメントの検索
- サポートケースの提出および経過のトラッキング
- オンラインでの機能拡張リクエストの提出
- ソフトウェアーパッチのダウンロード
- サポート契約の管理
- HPサポートの問合せ先の検索
- 利用可能なサービス情報の確認
- ソフトウェアを利用している他のユーザーとの情報交換
- ソフトウェアートレーニング情報の検索および参加登録

白己解決方式のナレッジベースにアクセスするには[、自己解決方式のナレッジベースを検索す](http://h20230.www2.hp.com/selfsolve/search)るためのページをご利用く ださい。

注: サポートの多くでは、HP Passportへのユーザー登録とログインが必 要です。また、多くの場合、有効なサポート契約が必要となります。サ ポートアクセスレベルに関する詳細は、[アクセスレベルペ](http://support.openview.hp.com/access_level.jsp)ージをご確認 ください。

[HP Passport](http://h20229.www2.hp.com/passport-registration.html) IDを登録するには、HP Passport[登録ペ](http://h20229.www2.hp.com/passport-registration.html)ージにアクセスし てください。

# <span id="page-22-2"></span>ご注意

#### 保証について

HP製品とサービスの保証は、当該製品、およびサービスに付随する明示的な保証文によってのみ規定されるものとしま す。ここでの記載で追加保証を意図するものは一切ありません。HPでは、ここに記載されている技術的、または編集上 の不正確さや脱漏については責任を負いません。

ここに記載されている情報は、予告なく変更されることがあります。

### 権利制限について

機密性のあるコンピューターソフトウェアーです。これらを所有、使用、または複製するには、HPが提供する有効なラ イセンスが必要です。FAR 12.211および12.212に準拠し、商用コンピューターソフトウェアー、コンピューターソフト ウェアードキュメント、および商用アイテムの技術データは、ベンダーの標準商用ライセンスの下、米国政府にライセン スされています。

# 著作権について

© Copyright 1990–2012 Hewlett-Packard Development Company, L.P.

### 商標に関する通知

Acrobat®は、Adobe Systems Incorporatedの登録商標です。

Google™は、Google Inc.の商標です。

HP 9000コンピューター上のHP-UXリリース10.20以降およびHP-UXリリース11.00以降 (32ビットおよび64ビット両方 の環境) は、すべてOpen Group UNIX 95製品です。

Microsoft®およびWindows®はMicrosoft Corporationの米国内での登録商標です。

OracleおよびJavaはOracleおよびその関連会社の登録商標です。

UNIX®はThe Open Groupの登録商標です。

# Oracleテクノロジの制限された権限に関する通知

国防省連邦調達規則補足 (DOD FAR Supplement) に従って提供されるプログラムは、「商用コンピューターソフトウェ ア」であり、ドキュメントを含む同プログラムの使用、複製および開示は、該当するOracle社のライセンス契約に規定さ れた制約を受けるものとします。それ以外の場合は、連邦調達規則に従って供給されたプログラムは、「制限されたコン ピューターソフトウェア」であり、関連文書を含むプログラムの使用、複製、および公開は、FAR 52.227-19、『商用コ ンピューターソフトウェア - 制限された権限』 (1987年6月) に記載されている制限に従うものとします。Oracle America, Inc., 500 Oracle Parkway, Redwood City, CA 94065.

Oracleライセンスの全文は、NNMiの製品DVDにあるlicense-agreementsのディレクトリを参照してください。

### 謝辞

この製品には、Apache Software Foundationで開発されたソフトウェアーが含まれています。(http://www.apache.org)

この製品には、Indiana University Extreme! Labで開発されたソフトウェアーが含まれていま す。(http://www.extreme.indiana.edu)